## Raspberry PI RS232 Module

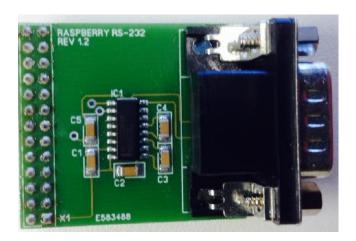

## **Enabling the UART port on a Raspberry PI**

By default the serial port on the Raspberry PI is configured for console input/output. If you wish to use the serial port in your own software then you must make the following changes.

First use nano to open /boot/cmdline.txt and edit it to disable boot info being sent to the port.

\$sudo nano /boot/cmdline.txt

The contents of the file should look a bit like this:

dwc\_otg.lpm\_enable=0 **console=ttyAMA0,115200 kgdboc=ttyAMA0,115200** console=tty1 root=/dev/mmcblk0p2 rootfstype=ext4 elevator=deadline rootwait

Remove the text highlighted in red, this will stop boot infor being sent on startup. Press Ctrl+O to write the changes and Ctrl+X to exit nano.

Now we need to edit /etc/inittab to disable console login on the serial port. Open this file with nano

\$sudo nano /etc/inittab

Look for this line:

T0:23:respawn:/sbin/getty -L ttyAMA0 115200 vt100

And comment it out by adding # to the start of it. You can then save this file and exit nano like you did before.

Now you have made these changes we can reboot the Raspberry PI.

\$sudo reboot

Your serial port should now be ready for you to use in your own software.

Raspberry PI RS232 V1.0 – April 2014